# **SONY**

# USBシリアルドライバー

インストールガイド

SRG-120DU

## **はじめに**

本書はソニー HD カラービデオカメラ SRG-120DU シリー ズ の USB シリアルドライバーの取扱説明書です。 このドラ イバーをインストールすることにより、USB フレームワー クの CDC クラスを利用した COM ポートが認識され、 VISCA over USB の機能を使用することが可能になります。

操作の前に、カメラの設置説明書をご覧になり、カメラを 正しく接続してください。 以下の動作環境が必要です。 Windows 7 SP1 (32bit 版、64bit 版)、Windows 8.1 (32bit 版、 64bit 版)

### ドライバーをインストールする前に

アンインストールの手順については、本書の[「ドライバー](#page-3-0) [をアンインストールする」を](#page-3-0)ご覧ください。 インストール に失敗した場合や、キャンセルした場合は、いったんコン ピューターを再起動してから、再度インストール操作を 行ってください。

#### ご注意

- インストール操作およびアンインストール操作の最後に 行う「コンピューターの再起動」は忘れずに行ってくだ さい。正しく動作しなくなる場合があります。
- セキュリティソフト(ウイルスチェックソフト)が起動 している場合はインストールできない事があります。そ の場合は、お客さまの責任においてセキュリティソフト (ウイルスチェックソフト)を一時的に「停止」状態にし てインストールしてください。

#### ドライバーをダウンロードする

**1** 以下のURL より任意のフォルダーにUSB シリアルドラ イバーの最新版をダウンロードする。

http://www.sony.jp/brc/support/

**2** ダウンロードした ZIP ファイルを解凍する。

### ドライバーをインストールする

**1** カメラを起動し、コンピューターと接続する。

カメラとコンピューターの接続について詳しくは、カ メラの設置説明書をご覧ください。

#### ご注意

「新しいハードウェアの検索ウィザード」ウインドウが 表示された場合は、「キャンセル」をクリックしてくだ さい。

**2** デバイスマネージャを起動する。

「ほかのデバイス」 メニューに接続中のデバイスが表示 されるので、右クリックで「ドライバーソフトウェア の更新」を選択します。

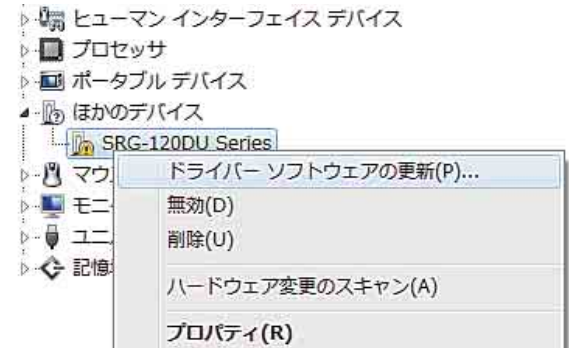

**3** 「コンピューターを参照してドライバーソフトウェアを 検索します」を選択する。

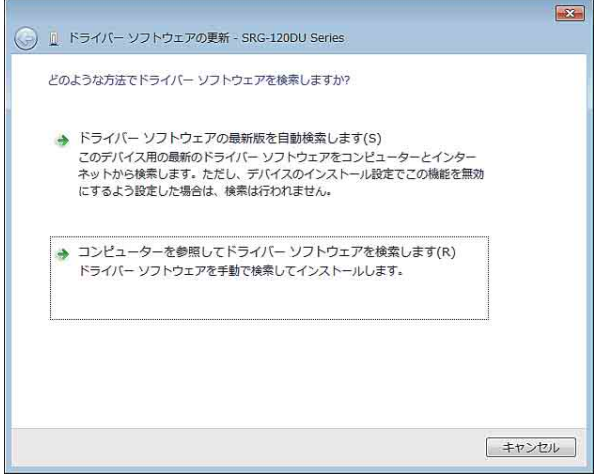

**4** ドライバーをダウンロードして、解凍したフォルダを 指定する。

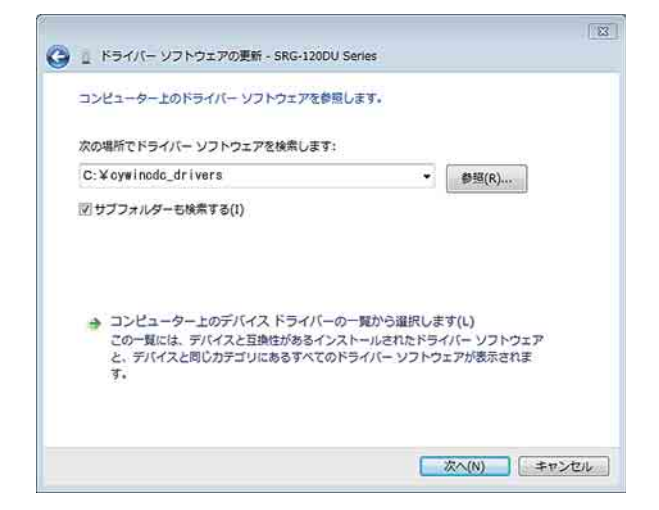

**5** 「インストール」を選択する。

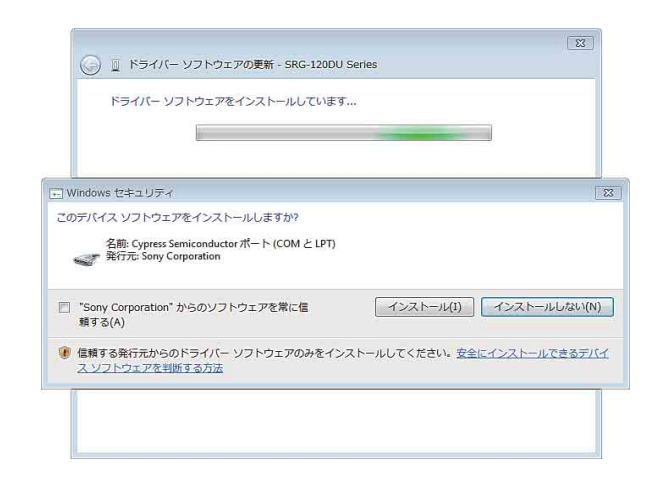

**6** 以下の画面が表示され、インストールが終了する。

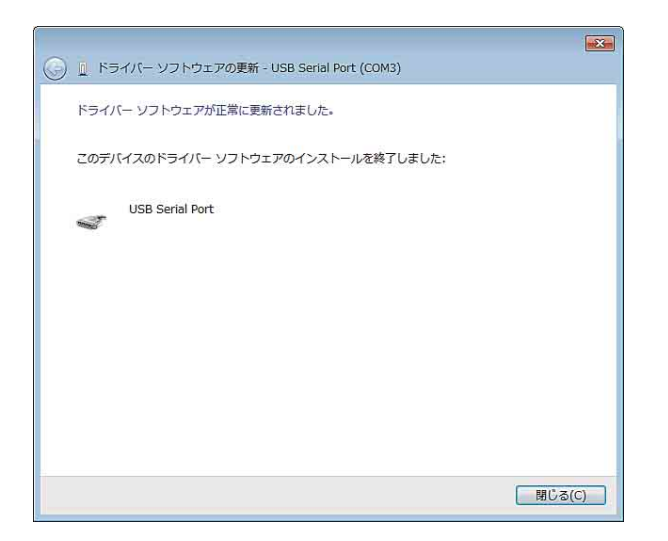

- **7** デバイスマネージャの「ポート」に「USB Serial Port (COM\_XX)」が表示されていることを確認する。
	- ▷ 3 バッテリ ▷↓ ■ ヒューマン インターフェイス デバイス ▷ ■ プロセッサ ▷ 画 ポータブル デバイス ▲ 零 ポート (COM と LPT) USB Serial Port (COM3) ▷ 图 マウスとそのほかのポインティング デバイス ▷ ■ モニター ▶ - ● ユニバーサル シリアル バス コントローラー ▷ ← 記憶域コントローラー
- 以上でドライバーのインストールは完了です。

#### <span id="page-3-0"></span>ドライバーをアンインストールする

- **1** デバイスマネージャで「USB Serial Port(COM\_XX)」 を右クリックして「削除」を選択する。
	- ▶ 物 ヒューマン インターフェイス デバイス ▶ ■ プロセッサ ▶ ■ ポータブル デバイス ▲零ポート(COMとLPT) IT USB Serial Dort (COM2) ドライバー ソフトウェアの更新(P)... ▶ 图 マウスとその 無効(D) ♪■ モニター 削除(U) ▶- ■ ユニバーサル ▶ ← 記憶域コント ハードウェア変更のスキャン(A) プロパティ(R)
- **2** 確認画面で「このデバイスのドライバーソフトウェア を削除する」にチェックを入れて「OK」を選択する。

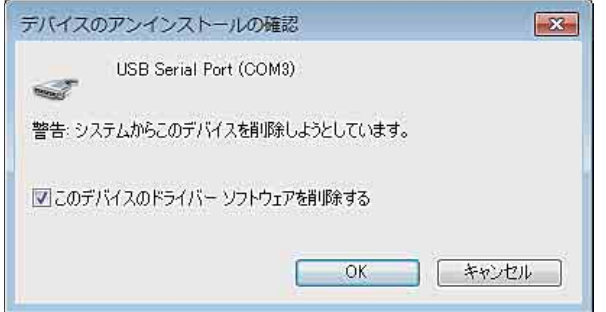

**3** 「USB Serial Port(COM\_XX)」がデバイスマネージャ の「ポート」から消えているのを確認する。

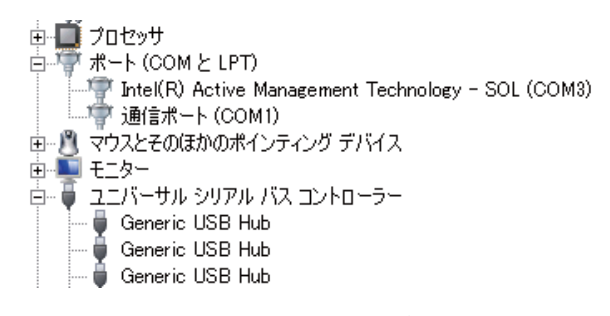

以上でドライバーのアンインストールは完了です。

#### ご使用上の注意

- VISCA over USB アプリ使用中は、USB ケーブルを抜き 差ししないでください。
- VISCA over USB 使用時のBaudRateは、38400固定となり ます。
- VISCA over USB 接続時は、RS-232 接続および LAN 接続 を使用できません。
- ドライバーインストール時の USB ポート以外にカメラを 接続したときに、お望みの動作にならない場合がありま す。その場合は、元のポートを使っていただくか、新し いポートで再度ドライバーをインストールしてください。

お問い合わせは

「ソニー業務用商品相談窓口のご案内」にある窓口へ

ソニー株式会社 〒108-0075 東京都港区港南1-7-1

http://www.sony.co.jp/